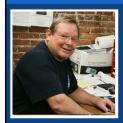

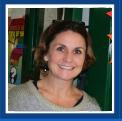

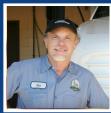

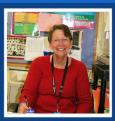

# **New Hampshire Retirement System**

**DRS Overview and Monthly Reporting Instructions** 

**Municipalities/Counties – Web Entry** 

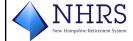

1

1

## **Overview of Program**

- Data Reporting System (DRS)
- Employer reporting terms
- Overview of new DRS
- Reporting of active member data
  - Web entry
  - Rejected files/File exceptions
  - Enrollments / Terminations
  - Remitting contributions
- Setting up your account
- Employer "sandbox"
- Resources for employers

#### **Data Reporting System (DRS)**

- The integrity of the data NHRS receives from employers is crucial to our ability to effectively administer retirement benefits
- Employer data is used to:
  - Calculate and finalize retirement benefits
  - Process member refunds
  - Prepare annual member statements
  - Provide members with personal data through My Account
  - Input to determining actuarial liability and employer rates

3

3

## **Data Reporting System (DRS)**

- Why is the DRS changing?
  - NHRS is upgrading its pension administration database, known as PensionGold (PG)
  - The employer Data Reporting System (DRS) is a component of PG
  - The current version of the DRS (V2) has been in operation since the early 2000s, which is a long time to use a piece of software
  - It simply was time to upgrade to a more modern version of the Pension Gold software (V3)

#### **Data Reporting System (DRS)**

- PG Upgrade: January 2019-December 2023
  - Development, programming and extensive internal testing of all components of the new system
- Employer Reporting Training: June 2023 September 2023
  - Additional sessions will be schedule for retiree reporting and retiree insurance reporting in the fall/winter
- Parallel Processing: October and November 2023
  - Employer monthly reporting done in both the current version and in PGV3
  - Ensure that all employers are able to report in PGV3 before permanently switching over
  - · Current version remains the system of record
- Go-live with new system: December 1, 2023
  - New version (3) becomes the system of record

5

5

## **Data Reporting System (DRS)**

- Five big differences between PG v2 and v3:
  - 1. New Hires will now be reported through the file or via web entry paper enrollment forms no longer required
  - 2. Terminations will now be reported through the file or via web entry paper termination forms will no longer required beginning in 2024
  - 3. DRS users will have the ability to view and clear multiple exceptions at one time
  - Pay periods and pay dates will be set up for each employer by pay frequency (weekly, bi-weekly, semi-monthly or monthly)
  - 5. Payment voucher fields will be automatically populated with dollar amounts from posted reporting

## **Employer Reporting Terms**

- PGv3
- DRS
- File
- Batch
- Batch card
- XML schema
- Validation tool
- Trial

- Exception
- Notification
- Report
- Record
- Subgroup
- Voucher
- Unscheduled batch
- Tier

New terms are in Green

7

7

## **Employer Reporting Terms**

 Tiers replace the 'vested by' and 'hired by' indicators in current version

| TIER NAME | DESCRIPTION                                                           |
|-----------|-----------------------------------------------------------------------|
| Tier A    | Member vested prior to 1/1/12                                         |
| Tier B    | Member in service prior to 7/1/11 and not vested prior to 1/1/12      |
| Tier C    | Member hired on/after 7/1/11                                          |
| Tier A/C  | Member hired on/after 7/1/11 who became vested prior to 1/1/12 (rare) |

## **Data Reporting System (DRS)**

DRS is the online portal participating employers use to send required information to NHRS

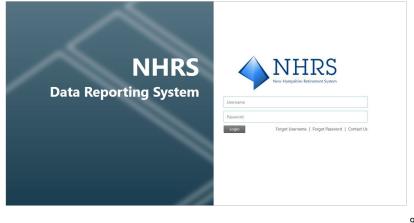

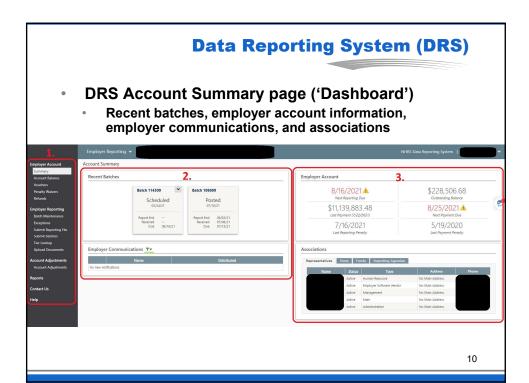

#### **Data Reporting System (DRS)**

1.

Employer Account
Summary
Account Balance
Vouchers
Penalty Waivers
Refunds
Employer Reporting
Batch Maintenance
Exceptions
Submit Reporting File
Submit Batches
Schedules
Job Share
Tier Lookup
Upload Documents
Retiree Reporting
Batch Maintenance
Submit Reporting File
Account Adjustments
Account Adjustments
Reports

Help

11

11

## **Data Reporting System (DRS)**

Employer Account
Summary
Account Balance
Vouchers
Penalty Waivers

**Employer Reporting** 

Employer Account: View summary page to see recent batches, next reporting due date, and notifications; account balance totals; vouchers;

balance totals; vouchers penalties and waivers; and refund payments

Batch Maintenance
Exceptions
Submit Reporting File
Submit Batches
Schedules

Submit Reporting Fill Submit Batches Schedules Job Share Tier Lookup Upload Documents **Employer Reporting:** 

View batches and batch numbers, report by web entry; view exceptions, submit reporting files; view reporting and payment schedules; maintain job share positions; verify a member's tier; upload documents for specific members

Retiree Reporting

Batch Maintenance

Submit Reporting File

Account Adjustments
Account Adjustments

Retiree Reporting:

View, add, and edit retiree reporting batches; submit annual retiree reporting file

Account Adjustments:

Fix certain errors to a member's account (Salary Continuance, Erroneous Contributions, Salary Pay Item Correction)

Reports

Contact Us

Help

Reports

Run various reports to help identify errors or validate information contained in batches submitted to NHRS

Contact Us & Help

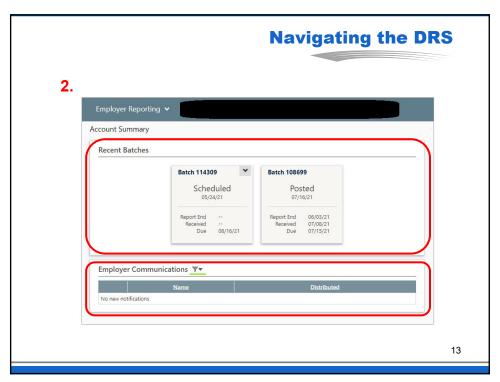

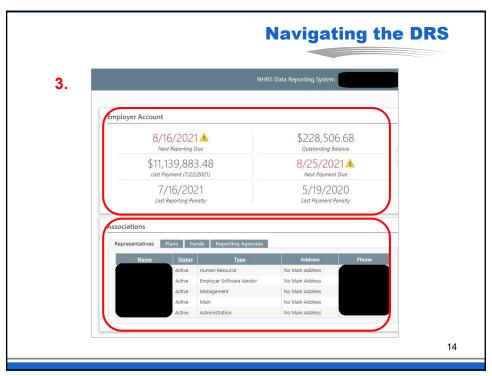

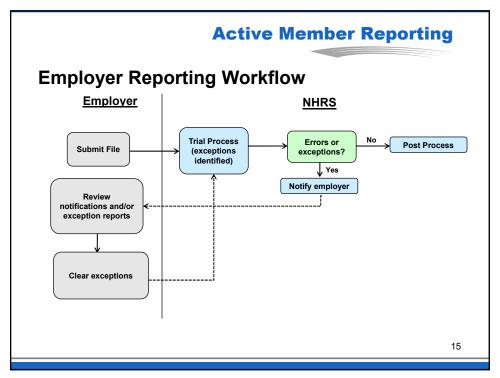

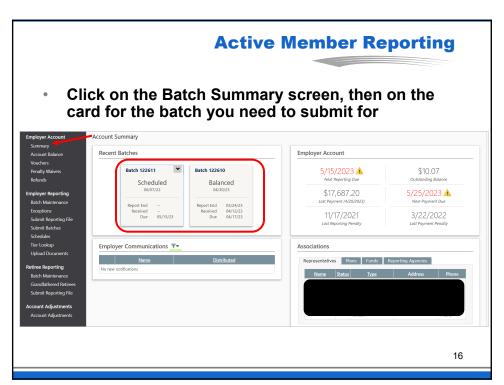

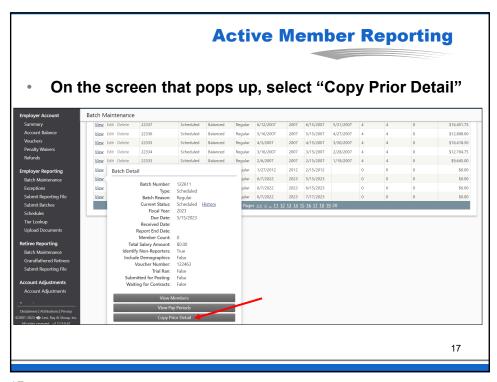

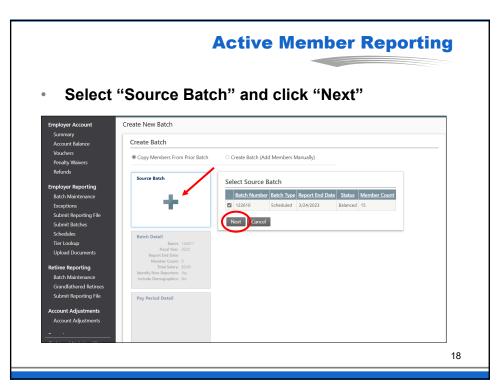

 Enter "Report End Date" and click on "Update Batch Detail"

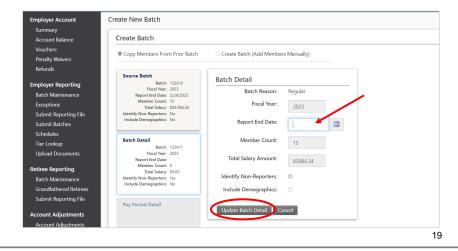

19

## **Active Member Reporting**

 Review the batch detail (pay periods, etc.) and click "Initiate Copy Process"

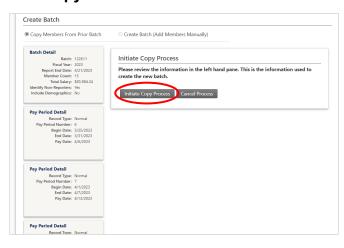

Find the batch you're working on and click "View."

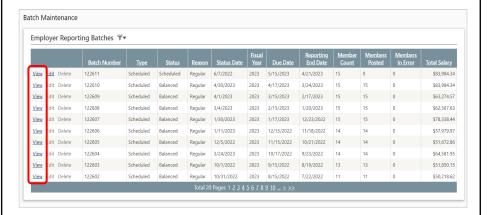

21

## **Active Member Reporting**

After clicking "View," click on "View Members"

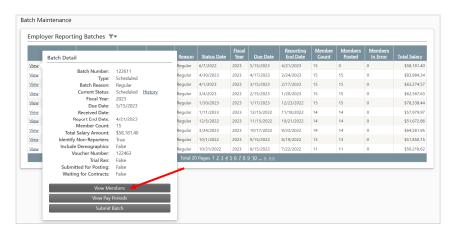

22

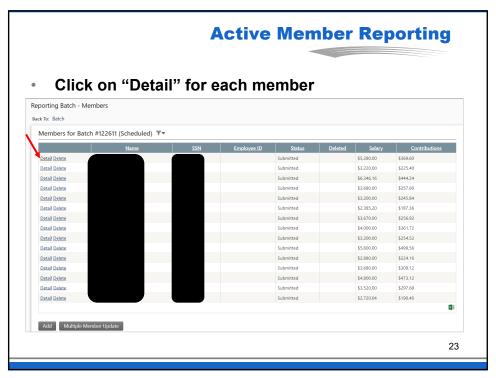

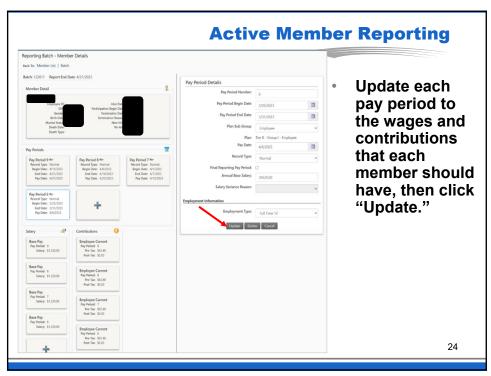

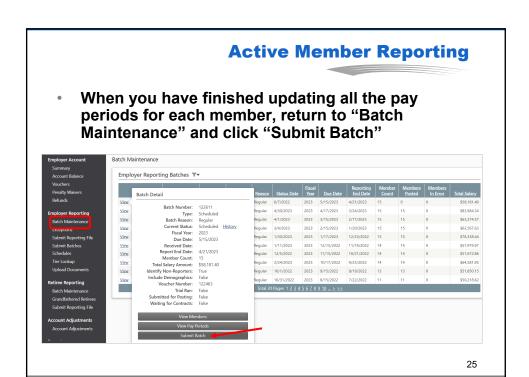

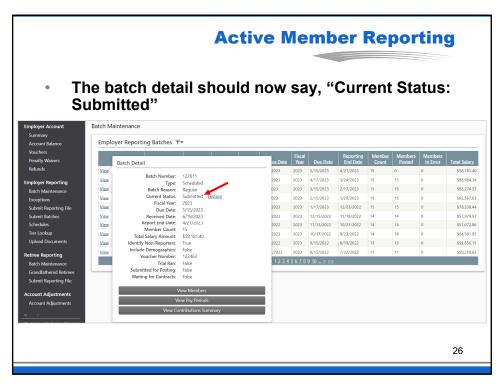

#### Rejected files

- Files will reject if there are errors found during the trial process
- Common reasons a file may reject:
  - Batch has exceeded exception tolerance
  - Batch Number is not Valid or Active
  - Member Count is out of balance
  - Batch Number has already been transmitted
  - Batch is a Scheduled Batch but the reported Normal Pay Period from the file with a Begin Date of x/xx/xxxx, End Date of x/xx/xxxx, and Pay Date of x/xx/xxxx does not match any of the expected Pay Periods that were scheduled
- Tip: If your file is rejected you can upload a corrected file and it will overwrite the previous file

27

27

## **Active Member Reporting**

## Rejected file example

Employer Name: Employer ID:

**Employer Reporting Post-Processing Batch Rejection** 

Batch Number 120744, received on February 2, 2023 by New Hampshire Retirement System, was rejected after processing due to the following reason:

Batch has exceeded exception tolerance.

This batch's due date is October 17, 2022. If you report via electronic employer reporting file, the file may be corrected and re-submitted. If you use NHRS Data Reporting System to enter and submit batches, the batch may be re-set and corrections may be made online, then the batch may be re-submitted. Contact our office if you have any questions.

### Reporting exceptions

- Errors identified during the DRS trial process
  - Employers receive a notification if their file has exceptions
- If 35% or more of the total records in a file have errors, the file will be rejected
- Exceptions should be cleared by the employer
- File must be exception-free and posted by the 15<sup>th</sup> of the month to avoid penalty

29

29

## **Active Member Reporting**

## Most common exceptions

- Base Salary is too high or too low
- Contributions are out of balance
- Negative amount reported
- Salary variance exceeded

- **Viewing Exceptions** 
  - Batch will appear as "in error" on account summary page
    - View exceptions from menu bar on left-hand side of screen or batch card drop-down arrow

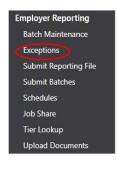

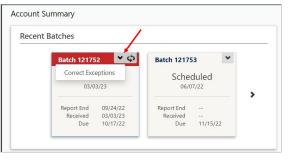

31

31

# **Active Member Reporting**

- **Viewing Exceptions** 
  - Employers can review and correct exception or delete them

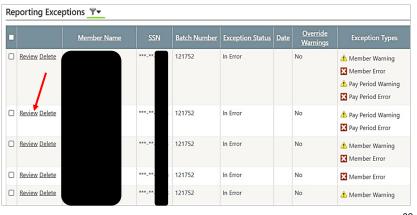

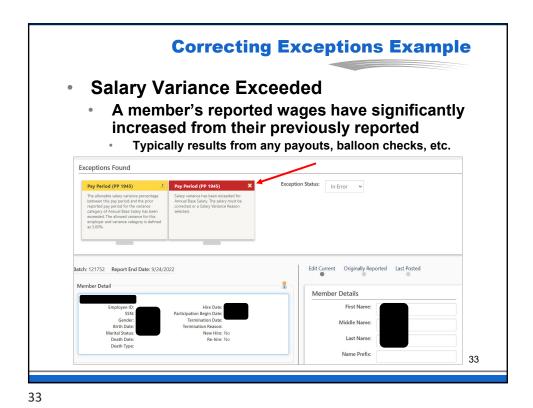

**Correcting Exceptions Example Salary Variance Exceeded**  Select reason for the variance from drop-down and click "Update" Member Detail Pay Period Details Pay Period Number: 1945 Pay Period Begin Date: 8/21/2022 Pay Period End Date: Pla Leave of Absence Begin Leave of Absence End Longevity Pay Non-Termination Leave Payout Pay Periods (2) Pay Period 1949 Service Record Type: Normal Begin Date: 9/18/2022 End Date: 9/24/2022 Pay Date: 9/30/2022 Pay Period 1948 Record Type: Normal Begin Date: 9/11/2022 End Date: 9/17/2022 Pay Date: 9/23/2022 Pay Period 1947 Service Record Type: Normal Begin Date: 9/4/2022 End Date: 9/10/2022 Pay Date: 9/16/2022 Other Retro Adjustment Retro Adjustment
Salary Continuance
Settlement
Stipend
Final Reportir
Annut
Term Pay
Worker's Comp Pay Period 1945 Service Record Type: Normal Begin Date: 8/21/2022 End Date: 8/27/2022 Pay Date: 9/2/2022 Pay Period 1946 🖘 Salary Variance Reason: + Employment Type: Full Time 12 Contributions Update Delete Cancel Employee Current

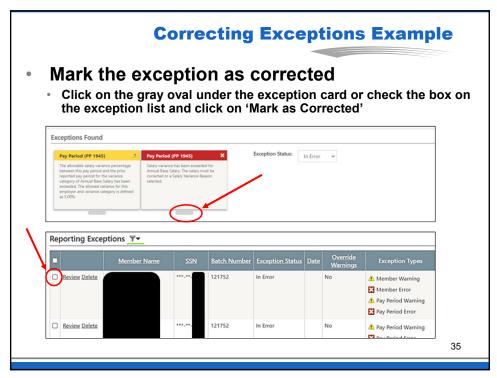

## **Enrolling New Members**

- NHRS will no longer require enrollment forms
  - · Employers can enroll new members via web entry
  - Note: Paper forms still required during Parallel Processing

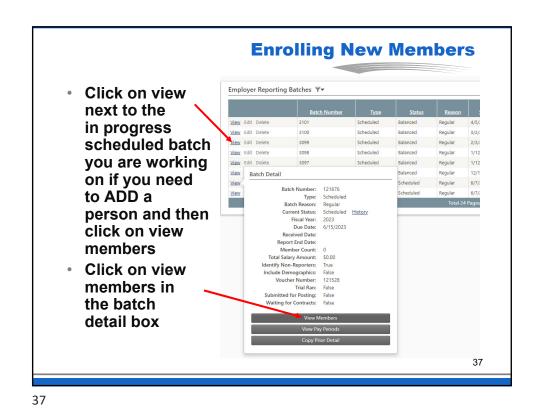

**Enrolling New Members**  At the bottom of the page, click "Add" Members for Batch #121734 (Scheduled) ▼▼ Detail Delete \$6,993.60 Detail Delete \$5,639.25 \$7,697.52 Detail Delete Detail Delete Detail Delete \$521.97 \$1,212.75 Submitted \$7,456.86 Detail Delete Submitted \$7,950.00 \$1,117,47 Submitted Detail Delete \$0.00 \$0.00 \$868.44 \$947.46 \$7,519.20 Detail Delete \$8,203.20 Detail Delete \$6,907.20 Detail Delete Add Multiple Member Update 38

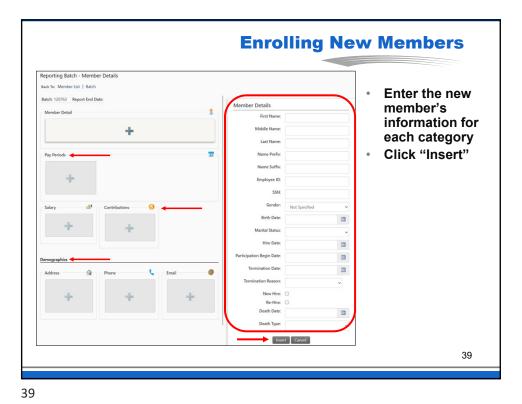

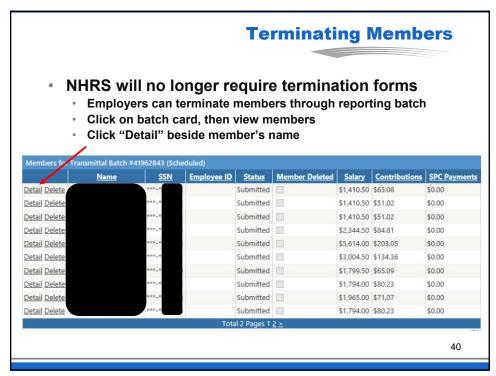

### **Terminating Members**

- Enter the "Termination Date" and "Termination Reason," then click "Update"
  - We will still require paper forms until further notice

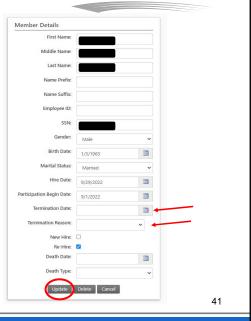

41

## **Payment Vouchers**

- Select "Voucher" button in menu to access payment vouchers
  - Scheduled vouchers: Created automatically and associated to a particular batch number
  - Unscheduled vouchers: Created manually by NHRS and not associated to batch. Can be used for payments not related to a batch or reporting cycle

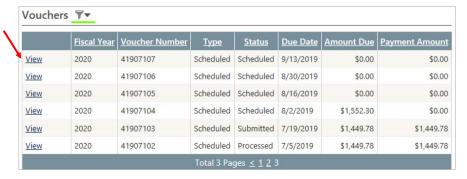

## **Payment Vouchers**

 When clicking "View" on a voucher, it will show a breakdown of a payment by Tier, Group, and Subgroup

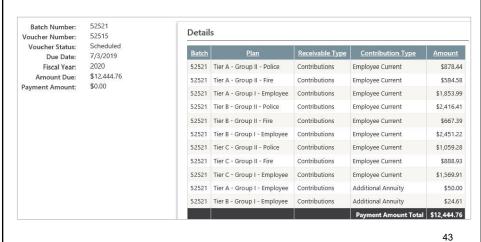

43

## **Remitting Contributions**

- Submit Voucher
  - After all voucher detail is saved to the voucher, it can be submitted for processing by selecting the 'Submit' button
    - An error is displayed if the payment amount for the voucher does not match the sum of the voucher detail amounts
    - If the amounts match, the voucher status is updated to "Submitted," and the "Employer Voucher Submitted" notification occurs for subscribed PGV3 users
  - A voucher with a status of submitted cannot be modified; however, a 'Reset' link is available that sets the voucher status back to "scheduled" or "unscheduled" if additional updates are needed
    - The 'Reset' link is not available for submitted vouchers when the associated reporting batch was 'Submitted for Posting' and the posting process has not yet occurred

## **Remitting Contributions**

- · Recommend sending payments via ACH
- NHRS QuickPay
  - · Schedule and pay monthly contributions online
  - Safe, secure, convenient ... FREE!
  - https://www.nhrs.org/employers/employerresources/nhrs-quickpay

45

45

#### **Account Adjustments** Employers can Account Adjustments fix certain errors in a member's Account Adjustments - Add account and upload wage **Apply Account Adjustments** correction files Member from the Member Name: Browse Type "Account Details Summary Adjustments" O Erroneous Contributions link in the main O Salary Continuance menu O Salary Pay Item Correction 46

#### **Reports**

- There are reports in the DRS that will assist identifying discrepancies, viewing prior batch information, displaying member records, and more
  - Employee Listing Report Displays current employees, including active members and payees associated with an employer. It can be run with a Hire Date range or include all currently active employees.
  - Employer Account Activity Displays the receivable, payment, and refund transactions for a selected employer.
     Filtering can be used to limit the report to a specific plan, batch, date range, or a fiscal year.
  - Employer Reporting and Voucher Numbers Report Displays batch numbers and voucher numbers assigned to
    scheduled reporting batches and payment vouchers for the
    selected fiscal year.

47

47

## **Getting Started**

- Existing users will be able to use their sign-on credentials to set up an account in the new DRS
- New authorized users must set up a DRS account in the new system

#### **Resources for Employers**

## **OPERATION GRANITE WAVE**

NHRS Employer Data Reporting System Upgrade Project

- DRS Project Upgrade page:
   https://www.nhrs.org/employers/employer-resources/drs-upgrade-project
  - Latest project news
  - Technical documents
  - FAQ
  - Training dates
  - More to come

49

49

## **Resources for Employers**

- PGv3 related questions <u>PGV3DRS@nhrs.org</u>; 410-3570
- Reporting Exceptions & Retiree Reporting Errors
   410-3532; exceptions@nhrs.org
- DRS Support (for DRS account setup <u>only</u>) 410-3508; <u>drssupport@nhrs.org</u>
- Employer Resource page: www.nhrs.org/employers/employer-resources

## **Appendices**

# **Additional information**

51

51

## **Active Member Reporting**

## Monthly deadlines

- Employer reporting files are due free of errors
   no later than the 15<sup>th</sup> of the following month
  - 25-day early reporting window
- Data currently submitted by employers via web entry or upload of XML
- Payments are due by 25<sup>th</sup> of the month
- Penalties apply for late/incorrect reporting or payments

These are the current deadlines, they are not changing

#### **Active Member Reporting Penalties**

- NHRS will assess penalties for late or inaccurate reporting of member data and/or late contribution payments
  - Employer files must be free of exceptions and posted by the 15<sup>th</sup> of the month
  - Contribution payments with vouchers must be received on or before the 25<sup>th</sup> of the month to avoid an interest penalty
  - Interest on the amount due is at the rate of 1% for each month that the data remains uncorrected
- Employers may request an abatement of penalty
- Employers who attend a PGV3 training session will receive automatic penalty waiver for first three months on new system

53

53

#### **Settlements**

- If you are unsure whether a draft settlement qualifies as Earnable Compensation:
  - Send to NHRS in advance for review. NHRS will determine if contributions should be withheld
    - Please put "DRAFT SETTLEMENT" in the subject line
  - Send through secure email to: joy.tardif@nhrs.org at least one day prior to finalization
    - NHRS uses Zix email encryption to send secure emails.
       If you do not already use an email encryption service,
       you can create a Zix account for free via www.nhrs.org

## **Retiree Reporting**

- Retiree reporting in PGv3 is very similar to v2
- NHRS will host separate trainings for retiree reporting at the end of the year
- Employers have two annual tasks, both due by February 15:
  - Report hours/compensation
    - Employers with no retirees must also report
  - Review grandfathered list to verify a retiree remains in the same position(s) held on January 1, 2019
- Late penalty for annual retiree reporting (\$25/day)

55

55

#### Insurance

- Retiree insurance management in PGv3 is more intuitive and gives vendors and employers more control
- NHRS will host separate trainings for insurance reporting in early fall

## **Additional Resources for Employers**

- NHRS email list
  - Sign up from any page on www.nhrs.org
- Earnable Compensation questions
  - Interpretive Memoranda https://www.nhrs.org/employers/statutory-interpretiveguidance
- FAQs: <a href="https://www.nhrs.org/faqs">https://www.nhrs.org/faqs</a>
- Narrated presentations: https://www.nhrs.org/education

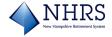

57

57

### **Additional Resources for Employers**

- Reporting Exceptions & Retiree Reporting Errors – 410-3532; exceptions@nhrs.org
- Employer Reconciliation 410-3676
- Insurance 410-3675
- Employer Compliance and Audits 410-3681

The New Hampshire Retirement System (NHRS) is governed by New Hampshire RSA 100-A, rules, regulations, and Federal laws including the Internal Revenue Code. NHRS also implements policies adopted by the Board of Trustees. These laws, rules, regulations, and policies are subject to change. Even though the goal of NHRS is to provide information that is current, correct, and complete, NHRS does not make any representation or warranty as to the current applicability, accuracy, or completeness of any information provided. The information herein is intended to provide general information only, and should not be construed as a legal opinion or as legal advice. Members are encouraged to address specific questions regarding NHRS with an NHRS representative. In the event of any conflict between the information herein and the laws, rules, and regulations which govern NHRS, the laws, rules, and regulations shall prevail.

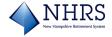